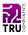

BN 2144983

# 12.7 cm (5") 800 x 480 Touchscreen for Raspberry Pi®

## **EN** Quick Instructions

Version: 1

## **Delivery Content**

- Screen
- Adapter HDMI (Type A to Type A)
- Adapter HDMI (Type A to Type D Micro)
- Spacers and nut set (4x)

## Description

The product is a touchscreen suitable for your Raspberry Pi® (Pi). The screen connects to your Pi via a HDMI and a microUSB cable. It is also possible to connect the screen to a Windows® computer (Windows® 7, 8, 10).

HDMI is a registered trademark of HDMI Licensing L.L.C.

## **Features**

- Size: 12.7 cm (5")
- Resolution: 800 x 480 px
- Touch control
- Backlight switch (on/off)
- OS compatibility: Raspian, Ubuntu, Kodi, and Windows® 10
  IoT (resistive touch)
- Use as a PC monitor: Windows® XP, 7, 8, 10 (no touch support)

## **Development Resources**

Development resources and additional product information are available from:

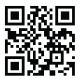

https://www.conrad.de/

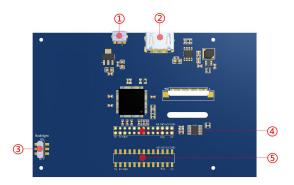

| Pos | Description                                                                                       |
|-----|---------------------------------------------------------------------------------------------------|
| 1   | 5V USB interface:<br>Do not use if pos. 4 is connected.                                           |
| 2   | HDMI interface:<br>For HDMI transmission                                                          |
| 3   | Backlight Power switch:<br>Turn on and off the backlight                                          |
| 4   | 13x2 Pin Socket:<br>Power supply from Raspberry Pi®<br>Touch signal transmission to Raspberry Pi® |
| 5   | Extends pos. 4                                                                                    |

# Pinout / Pin Map

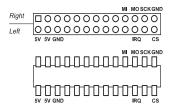

| Left |     |                     | Right |      |               |
|------|-----|---------------------|-------|------|---------------|
| NO.  | Pin | Description         | NO.   | Pin  | Description   |
| 2    | 5V  | Power input<br>(5V) | 1     | 3.3V | not connected |
| 4    | 5V  | Power input<br>(5V) | 3     | SDA  | not connected |
| 6    | GND | Power GND           | 5     | SCL  | not connected |

| 8  | тх  | NC                   | 7  | P7   | not connected               |
|----|-----|----------------------|----|------|-----------------------------|
| 10 | RX  | NC                   | 9  | GND  | Power GND                   |
| 12 | P1  | NC                   | 11 | P0   | not connected               |
| 14 | GND | Power GND            | 13 | P2   | not connected               |
| 16 | P4  | NC                   | 15 | P3   | not connected               |
| 18 | P5  | NC                   | 17 | 3.3V | not connected               |
| 20 | GND | Power GND            | 19 | МІ   | TP SPI Bus input<br>(MOSI)  |
| 22 | IRQ | TP Interrupt         | 21 | МО   | TP SPI Bus output<br>(MISO) |
| 24 | CE0 | NC                   | 23 | SCK  | TP SPI Bus Clock<br>(SCLK)  |
| 26 | тсѕ | TP Chip Sel-<br>lect | 25 | GND  | Power GND                   |

## Requirements

The product requires a driver for touch input. The driver is available for download. See section 'Development Resources' for details.

## **Getting ready**

To get the screen up and running follow below steps:

- 1. Get the OS image ready (Raspian, Ubuntu, Windows® 10 IoT Core)
- 2. Install the driver.
- 3. Connect the screen to the Pi.
- 4. Test the screen functions.
- 5. Install the screen (optional).

#### Note

If you **do not need touch input**, you can connect the Pi or a PC (disconnect any other screen) to the screen by HDMI cable, and supply the screen with power (5 V/DC) through a USB cable. In this case driver installation for the Pi is not required.

#### Get the OS image ready

1. Flash image:

Flash a microSD card with Raspian, Ubuntu Mate or Windows® 10 IoT Core. Images and instructions are available from www.raspberrypi.org.

2. Install the microSD card into your Pi.

### Install the driver

- 1. Boot the Pi.
- 2. Locate the driver and install it by:

sudo ./LCD5-show

#### Connect the screen to the Pi

- 1. Disconnect your Pi from the power supply.
- 2. Connect the screen to the Pi as shown in below image (Power to to screen is supplied through the Pi).

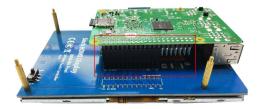

3. Use the HDMI adapter (type A to type A) to connect screen and Pi as shown in below image.

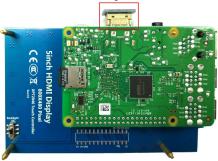

#### Test the screen functions

- 1. Turn on the screen by setting the backlight switch on the rear to **ON**.
- 2. Boot your Pi and wait for the home/login screen or terminal (depending on your boot settings) to load.
- 3. Test touch input. If necessary, connect a keyboard (and mouse) to your Pi for data/coordinate input.

To conserve power, turn the screen off when it is not in use by setting the backlight switch to **OFF**.

#### Install the screen (optional)

Use the spacers and nuts to permanently install the screen.

## Specifications

| Operating voltage    | 5 V/DC                  |  |
|----------------------|-------------------------|--|
| Size                 | 12.7 cm (7")            |  |
| Resolution           | 800 x 480 px            |  |
| Display type         | LCD                     |  |
| Touch                | Resistive<br>(4 points) |  |
| Aspect ratio         | 16:10                   |  |
| Interfaces           | HDMI<br>microUSB        |  |
| Dimensions (approx.) | 121 x 78 mm             |  |
| Weight (approx.)     | 175 g                   |  |

# Disposal

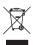

Electronic devices are recyclable waste and must not be disposed of in the household waste.

At the end of its service life, dispose of the product in accordance with applicable regulatory guidelines.

You thus fulfill your statutory obligations and contribute to the protection of the environment.

# Legal Notice

This is a publication by Conrad Electronic SE, Klaus-Conrad-Str. 1, D-92240 Hirschau (www.conrad.com).

All rights including translation reserved. Reproduction by any method, e.g. photocopy, microfilming, or the capture in electronic data processing systems require the prior written approval by the editor. Reprinting, also in part, is prohibited.

This publication represent the technical status at the time of printing. Copyright 2020 by Conrad Electronic SE.